## **ИНСТРУКЦИЯ ПО РЕГИСТРАЦИИ В ЭБС «УНИВЕРСИТЕТСКАЯ БИБЛИОТЕКА ONLINE» В СЕТИ РГУ ИМЕНИ С.А. ЕСЕНИНА**

- 1. Зайти на сайт [https://biblioclub.ru/index.php?page=book\\_blocks&view=main\\_ub,](https://biblioclub.ru/index.php?page=book_blocks&view=main_ub) используя Google Chrome.
- 2. Нажать кнопку «Регистрация».

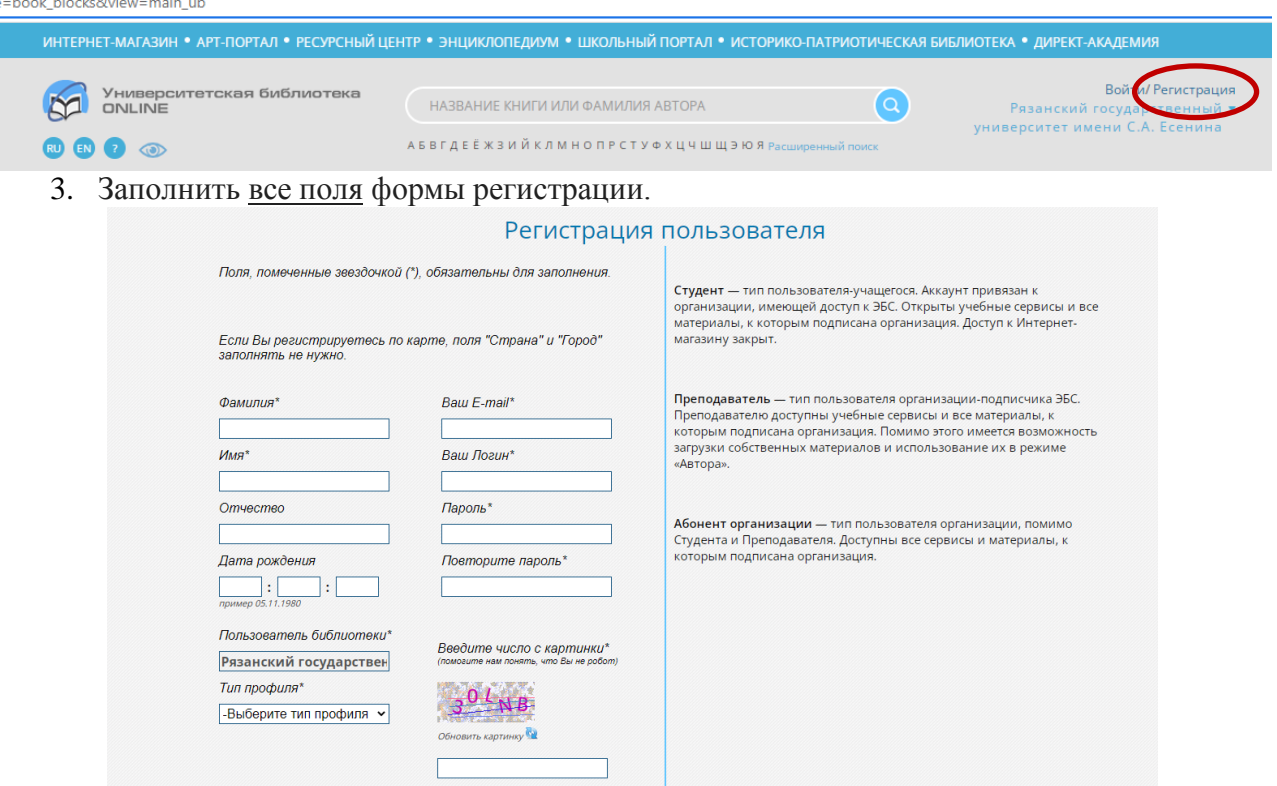

4. Зайти в свой почтовый ящик, найти письмо от ЭБС «Университетская библиотека ONLINE», перейти по ссылке в письме и следовать инструкциям ЭБС для подтверждения учетной записи.